# **SPM90 Single Phase DC Energy Meter Installation & Operation Manual V1.6**

**ZHUHAI PILOT TECHNOLOGY CO., LTD.**

### **Danger and warning!**

This device can be installed only by professionals.

The manufacturer shall not be held responsible for any accident caused by the failure to comply with the instructions in this manual.

#### ▲ **Risks of electric shocks, burning, or explosion**

- This device can be installed and maintained only by qualified people.
- Before operating the device, isolate the voltage input and power supply and short-circuit the secondary windings of all current transformers.
- Use appropriate voltage tester to make sure the voltage has been cut-off.
- Put all mechanical parts, doors, or covers in their original positions before energizing the device.
- Always supply the device with the correct working voltage during its operation.

**Failure to take these preventive measures could cause damage to equipment or injuries to people.**

### **CONTENTS**

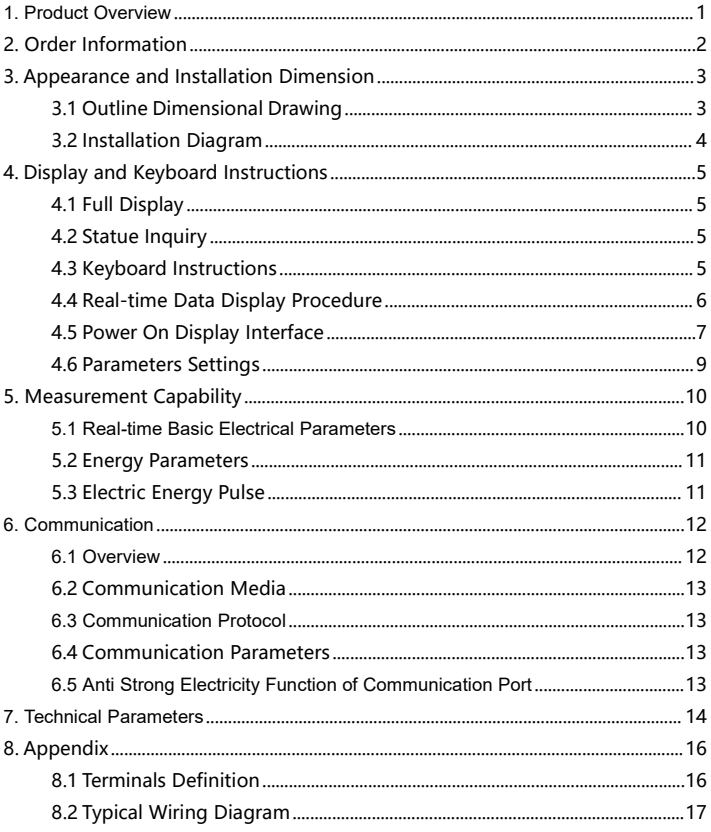

### <span id="page-3-0"></span>**1. Product Overview**

SPM90 is designed for scenarios such as DC panel, charging pile and telecom base stations. This meter series can measure voltage, current, power and active energy in DC system. Not only can it be used as local display, but it can also be used in measuring system by connecting with industrial control equipment and computers. It is a high-performance automation meter that can work with modern DC power distribution system in industrial and mining industry, civil building and building automation.

Product performance fully meets the according technical requirements of GB / T 29318-2012 (Energy measurement of non-vehicle charger of<br>electrombile) and Class 0.5 of DL/T 1484-2015 (Technical Regulations of DC energy power).

Main function of this product:

- Real-time measurement of electrical parameters: voltage, current and power
- Measurement of bidirectional energy
- 1CH RS485 communication, 1CH electric pulse output optional.
- Supports MODBUS and DL/T645—2007 communication protocol.

### <span id="page-4-0"></span>**2. Order Information**

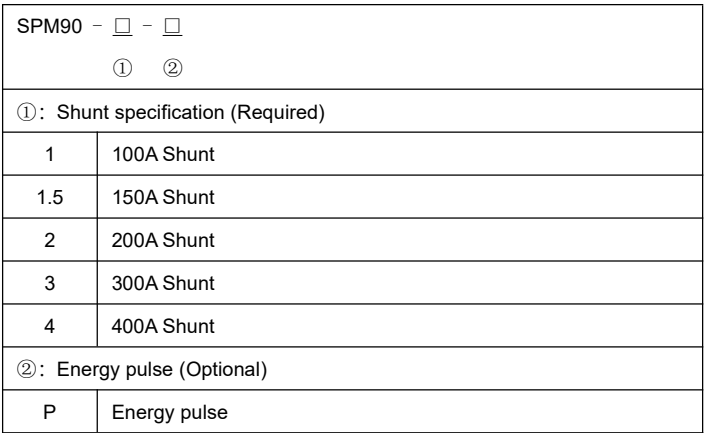

If shunt in other specifications are needed, please contact us in advance.

**Note:** When selecting shunt, make sure the the actual current is within 80% of scale span, preventing the influence on the accuracy on the shunt caused by long-time large current.

# <span id="page-5-0"></span>**3. Appearance and Installation Dimension**

## <span id="page-5-1"></span>**3.1 Outline Dimensional Drawing**

Unit: mm

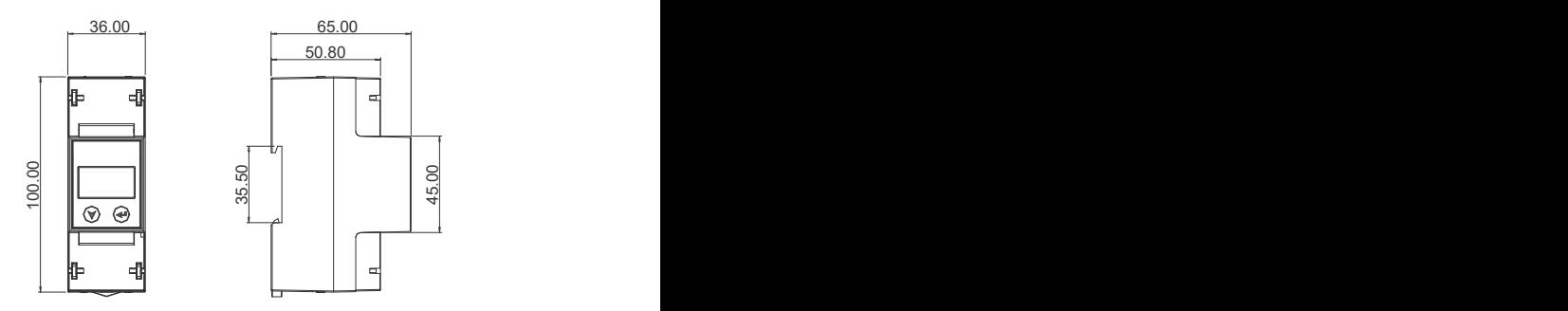

Pic. 1 DC meter dimensional drawing

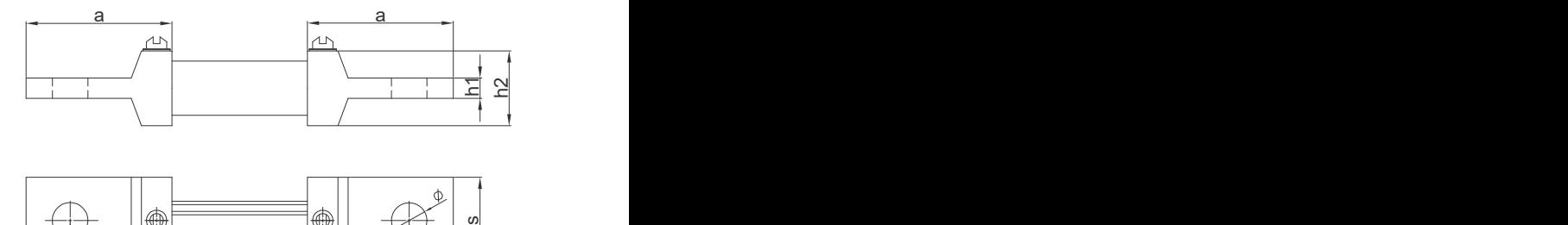

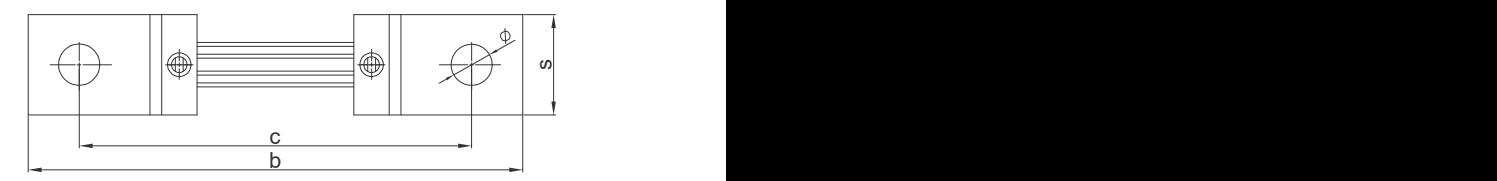

| <b>SPECS</b> | a    | b         | c         | s            | h1            | h <sub>2</sub> | φ              |
|--------------|------|-----------|-----------|--------------|---------------|----------------|----------------|
| 100A         | 43±1 | 116±2     | 85±1      | $22 \pm 0.5$ | $5.5 \pm 0.2$ | $21 \pm 0.5$   | $8.5 \pm 0.2$  |
| 150A         | 43±1 | 116±2     | 85±1      | $22 \pm 0.5$ | $5.5 \pm 0.2$ | $21 \pm 0.5$   | $8.5 \pm 0.2$  |
| 200A         | 43±1 | 116±2     | 85±1      | $22 \pm 0.5$ | $5.5 \pm 0.2$ | $21 \pm 0.5$   | $8.5 \pm 0.2$  |
| 300A         | 43±1 | $126 + 2$ | $100 + 1$ | $26 \pm 0.5$ | $5.5 \pm 0.2$ | 21±0.5         | $10.5 \pm 0.2$ |
| 400A         | 43±1 | $126 + 2$ | $100 + 1$ | 38±0.5       | $5.5 \pm 0.2$ | 21±0.5         | $10.5 \pm 0.2$ |

Pic. 2 Dimensional diagram of Shunt

## <span id="page-6-0"></span>**3.2 Installation Diagram**

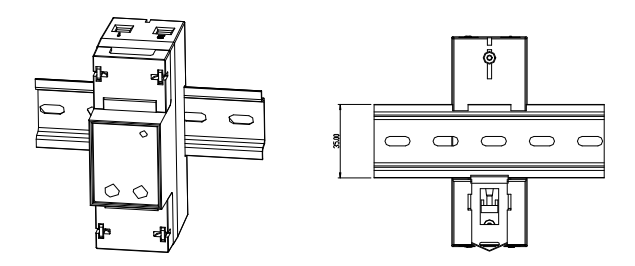

## <span id="page-7-0"></span>**4. Display and Keyboard Instructions**

### <span id="page-7-1"></span>**4.1 Full Display**

There is a one-inch dot matrix LCD with backlight on SPM 90, whose resolution is 128\*64. With 2 keys and menu prompt, switching among  $\begin{array}{|l|l|}\n\hline\nP & 10.00 \\
F & 20.125\n\end{array}$ different functions can be realized.

Note: Backlight turns off if the meter is left with no operation for 60s. Backlight will not turn on unless there is operation again.

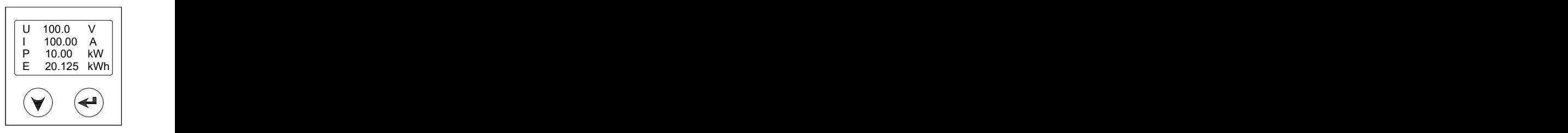

### <span id="page-7-2"></span>**4.2 Statue Inquiry**

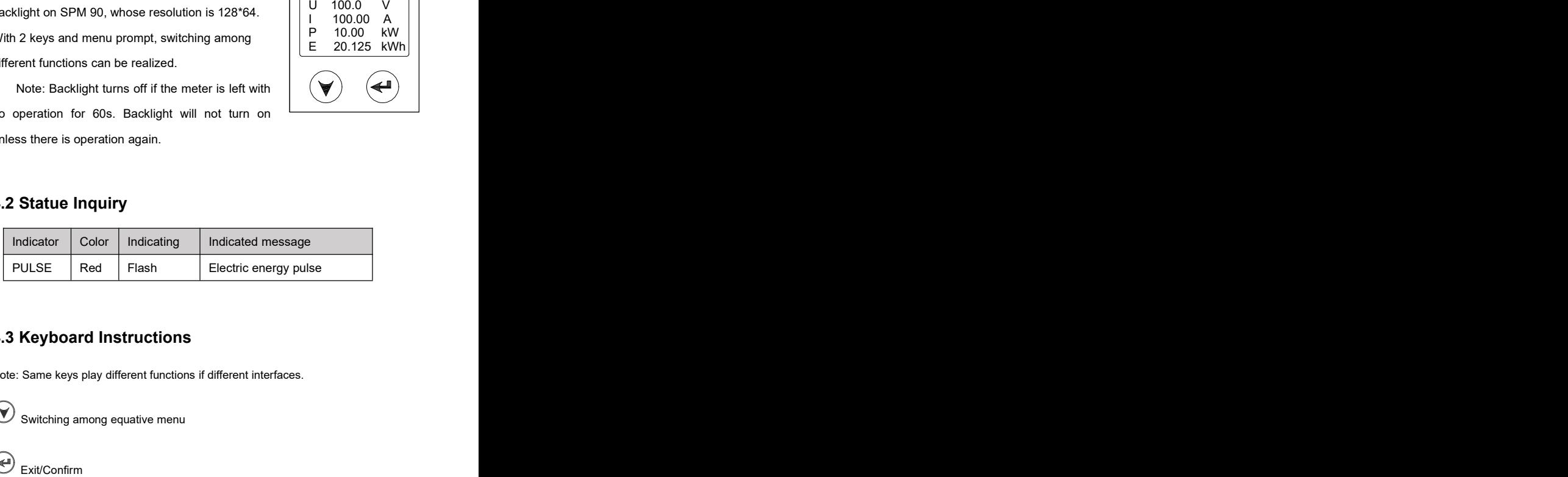

### <span id="page-7-3"></span>**4.3 Keyboard Instructions**

Note: Same keys play different functions if different interfaces.

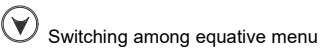

### <span id="page-8-0"></span>**4.4 Real-time Data Display Procedure**

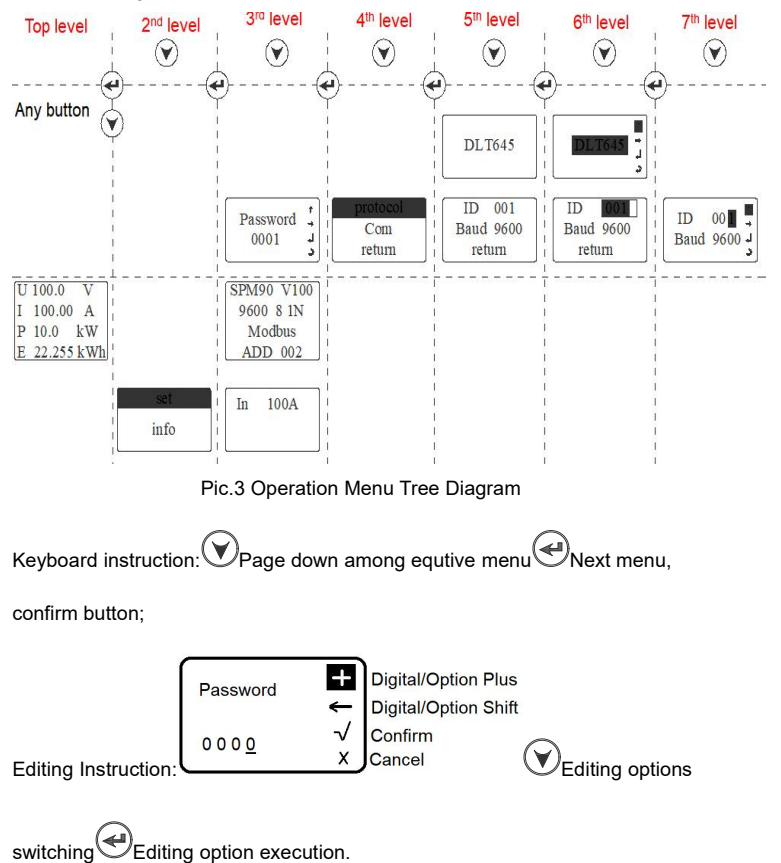

Menu tree diagram:

### <span id="page-9-0"></span>**4.5 Power On Display Interface**

#### **Data display**

- U: DC voltage
- I: DC current
- P:Power
- E : Energy
- 1、 Startup interface:

The meter self-examines with

power on, LCD lights up, dot matrix set

fully displays, entering into startup

interface 3s later

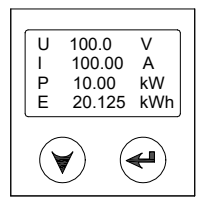

**Note:** Press confirm button to enter

main menu check interface.

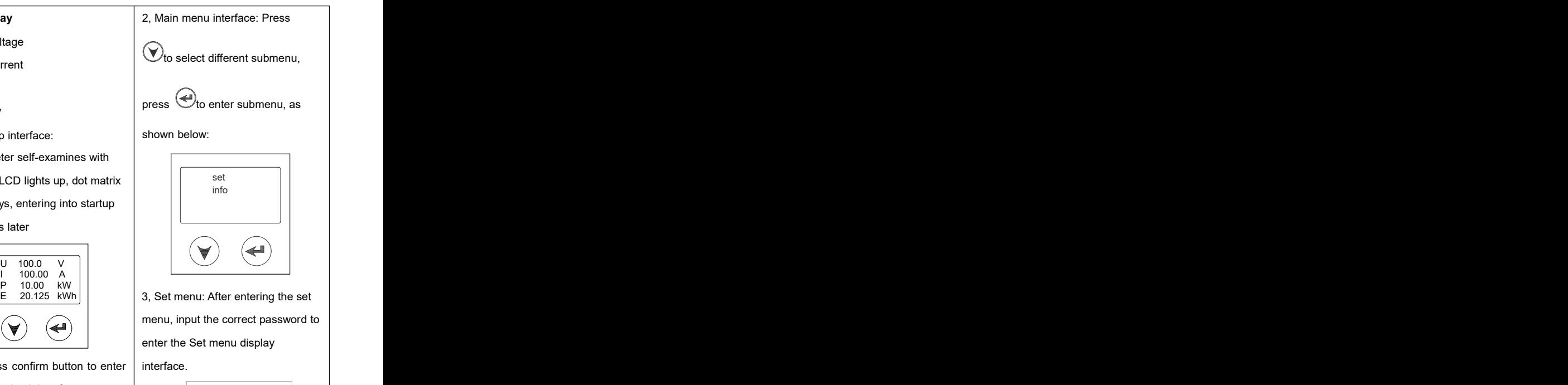

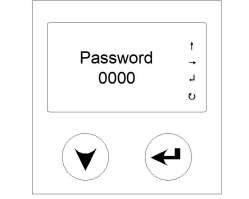

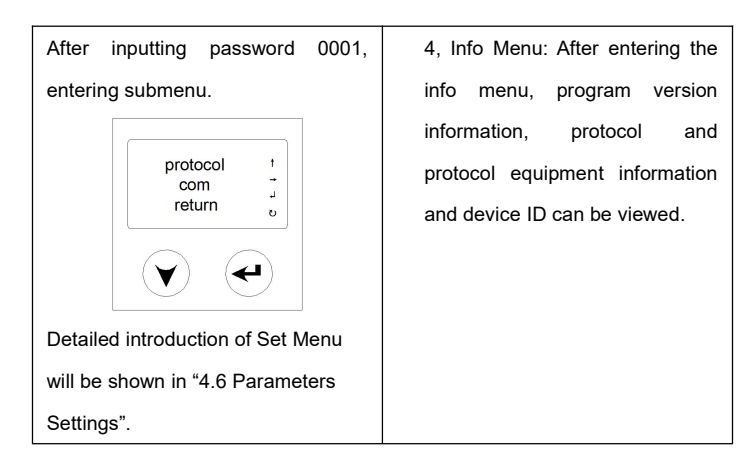

### <span id="page-11-0"></span>**4.6 Parameters Settings**

# **Meter Programming** SPM90 can program the following setting parameters: **Programmable items** Communication protocol Communication Setting range: 1, Communication protocol: Press  $\left(\bigstar\right)_{\text{to enter the communication}}$ interface, alternatives of communication protocol can be set. Communication protocol can be set: Modbus and DLT645, as shown below: **MODBUS** u  $\circ$

- 2, Communication Setting: Press
	- $\partial$ to enter communication

interface, communication address and baud rate can be set, as shown below. Communication address

Baud rate can be set: 2400, 4800, 9600, 19200.

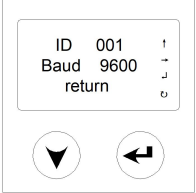

### <span id="page-12-0"></span>**5. Measurement Capability**

### <span id="page-12-1"></span>**5.1 Real-time Basic Electrical Parameters**

SPM90 can measure basic electrical parameters including voltage, current and power.

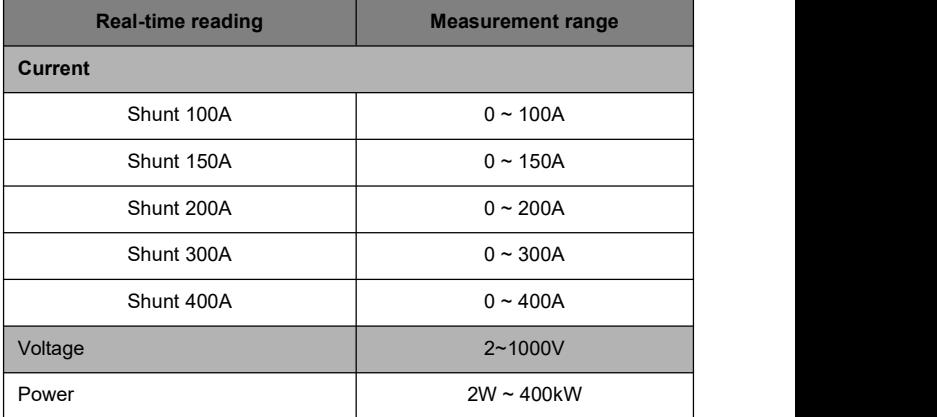

#### **5.1.1 Voltage**

Voltage measurement range of SPM90 is 2~1000V. Users should be noted this to prevent saturation of internal measurement circuit, which may cause inaccurate measurement.

**Note: If "U ERR V" is displayed when voltage is over 50V, it means that wires on port 1 and 2 are reversely connected.**

#### **5.1.2 Current**

Shunt module is needed when SPM90 measures the current. The shunt is actually a resistor with very small resistance. Voltage appears when there is current running through, which can be shown on ampere meter. Shunt specifications: 100A, 150A, 200A, 300A, 400A.

**Note:** If "I ERR A" is displayed when the meter accessed load, then it means that wires on the port 3 and 4 are reversely connected.

#### <span id="page-13-0"></span>**5.2 Energy Parameters**

The maximum energy SPM90 can measure is 999999.999, with three decimal places. When it reaches the maximum value, it automatically turns over to 0.

#### <span id="page-13-1"></span>**5.3 Electric Energy Pulse**

Pulse width fixes at 90ms, pulse constant is 100imp/kWh.

# <span id="page-14-0"></span>**6. Communication**

### <span id="page-14-1"></span>**6.1 Overview**

SPM90 get communicated with 1CH RS485. Please refer to picture shown below for wiring diagram. In real application, to prevent signal reflection, a resistor of about 120Ω will be connected at the end of RS485 network for signal matching. Users should be noted this.

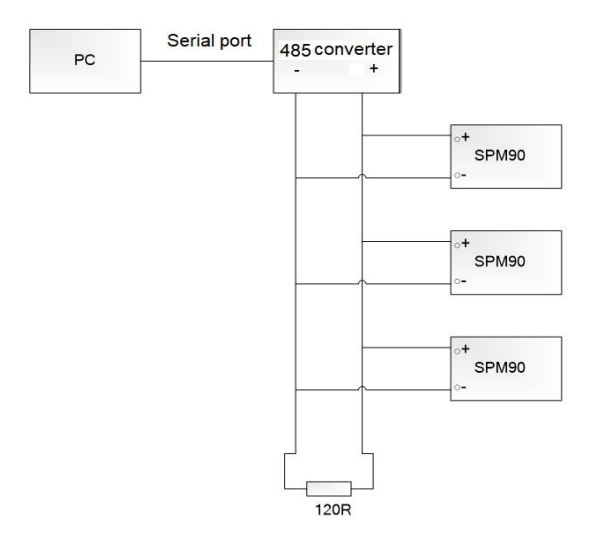

Pic.9 RS485 communication port wiring diagram on SPM90

#### <span id="page-15-0"></span>**6.2 Communication Media**

30 pieces of SPM90 can work together in one network at most, which are wired via NO. 22 shielded twisted pair. If no repeaters, then the longest distance of wire should be 1200 meters.

### <span id="page-15-1"></span>**6.3 Communication Protocol**

SPM90 is in accordance with the MODBUS-RTU and DL/T 645-2007 protocol, which can be set via the setting interface. For detailed information of protocol, please refer to the manual of"SPM90\_MODBUS Communication Protocol" and "SPM90\_DL/T 645-2007 Communication Protocol".

#### <span id="page-15-2"></span>**6.4 Communication Parameters**

Whether the meter can communicate with the master station depends on whether the communication parameters are correct. Communication parameters include:

Meter address ID: This is the identification of the meter on the network. It's requested that the ID of every meter in the same network is the only one.

Baud rate of communication 1: 2400, 4800, 9600, 19200 are optional.

#### <span id="page-15-3"></span>**6.5 Anti Strong Electricity Function of Communication Port**

Communication Port on SPM90 supports Anti Strong Electricity Function. The meter won't be burnt when wired into strong electricity (380VAC) for a short time(within 5 mins). Communication function gets back to normal when strong electricity is removed.

# <span id="page-16-0"></span>**7. Technical Parameters**

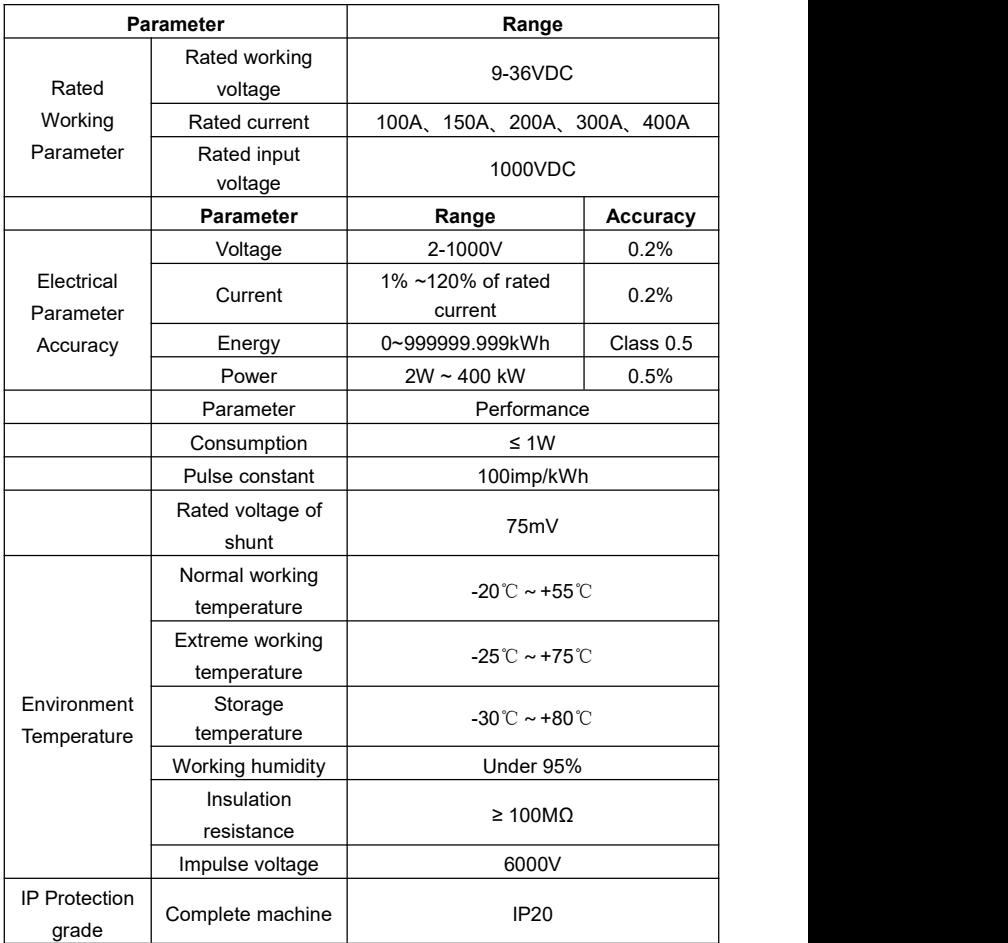

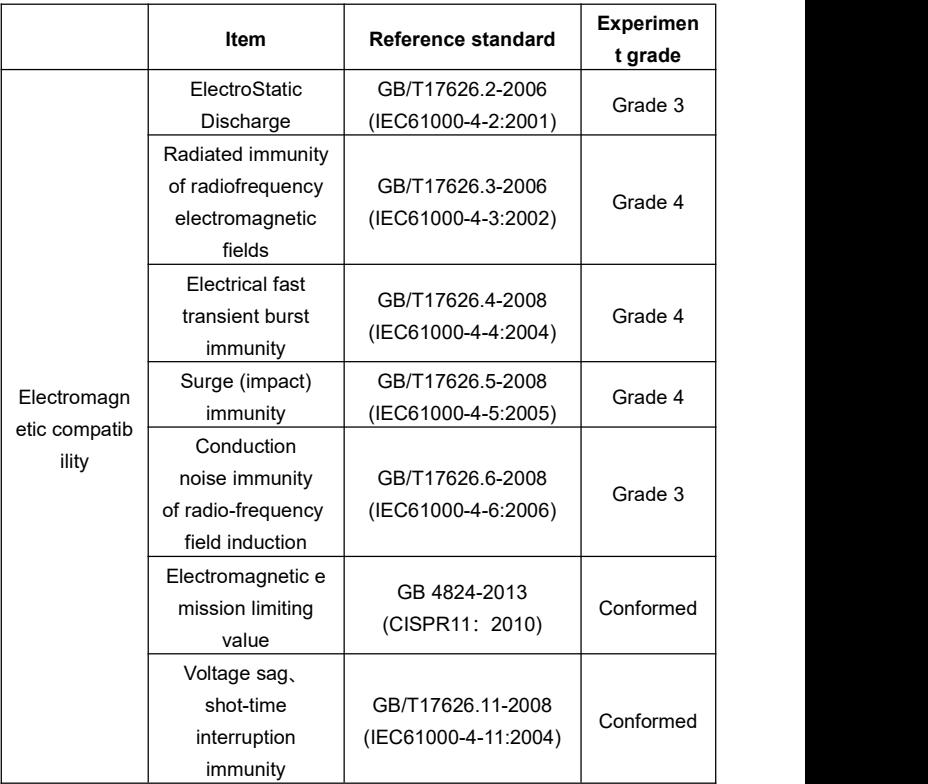

# <span id="page-18-0"></span>**8. Appendix**

# <span id="page-18-1"></span>**8.1 Terminals Definition**

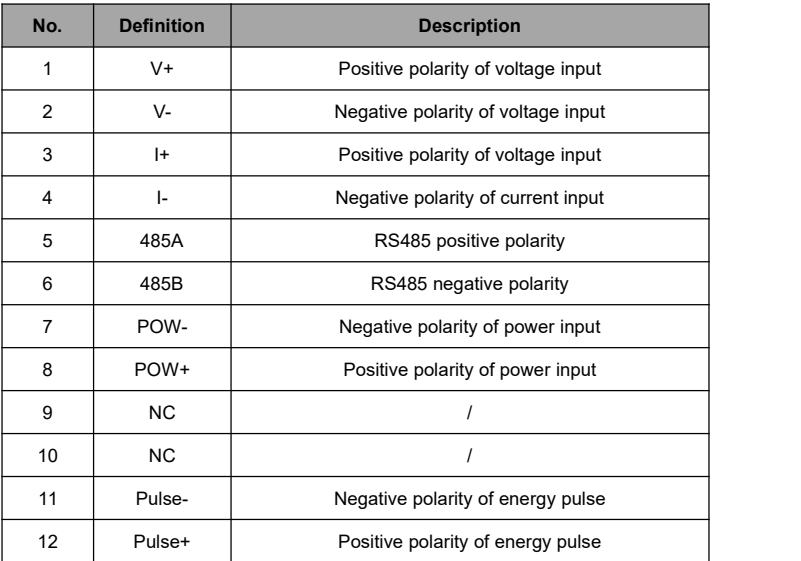

### <span id="page-19-0"></span>**8.2 Typical Wiring Diagram**

Wiring of SPM90-1-P is as follows:

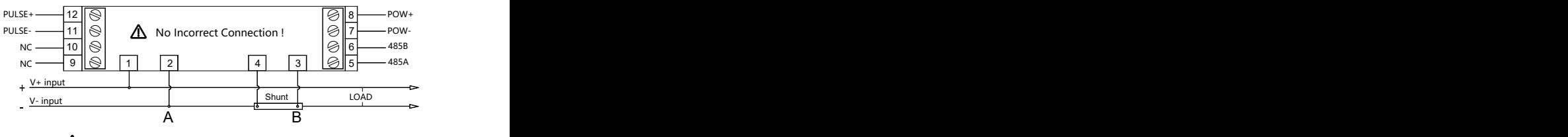

 $\Lambda$  Between A and B point, do not connect any other device !

**Note:**

**1. If -P is not included in order, then terminal 9, 10, 11, 12 are not added on the meter.**

**2. When installing and wiring, meter shall work with the shunt in the same package. Otherwise, measuring accuracy will be influenced.**

**3. The current sampling circuit must be connected to the SPM90 and cannot be mixed with other device. That is, it is not allowed to connect any other device between A and B point in the above figure to prevent damage to the instrument due to voltage circuit.**

#### **Examples of errors:**

#### **Example 1**

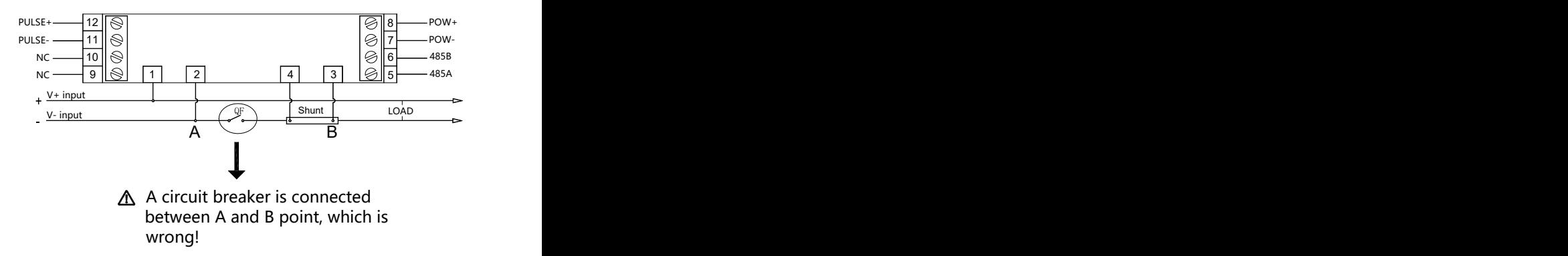

#### **Example 2**

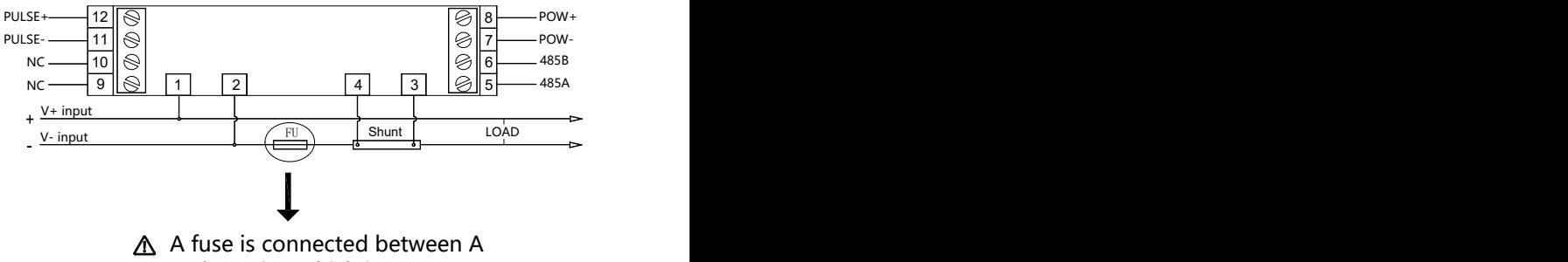

and B point, which is wrong!

#### **Notice:**

 PILOT reserves the right to modify this manual without prior notice in view of continued improvement.

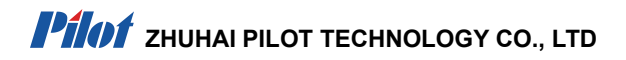

Add: No. 15, Keji 6 Road, Chuangxin Haian, Tangjia High-tech Zone, Zhuhai,

Guangdong, 519085 China

Tel: +86-0756-6931888 ext 6088

Email:marketing@pmac.com.cn

<http://www.pmac.com.cn>